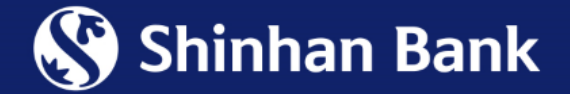

# HƯỚNG DẦN KÍCH HOẠT / TẠO MÃ PIN CHO THỂ VISA CÁ NHÂN QUA KÊNH NGÂN HÀNG ĐIỆN TỬ

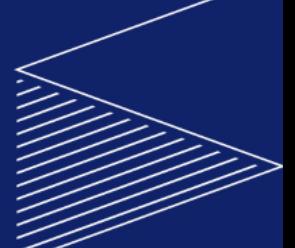

# **Hướng dẫn Kích hoạt Thẻ Visa Cá Nhân – qua kênh Ngân hàng điện tử**

Sau khi Ngân hàng giao thẻ thành công đến Khách hàng, Khách hàng có thể tự kích hoạt Thẻ thông qua kênh Ngân hàng điện tử, với các bước hướng dẫn như sau:

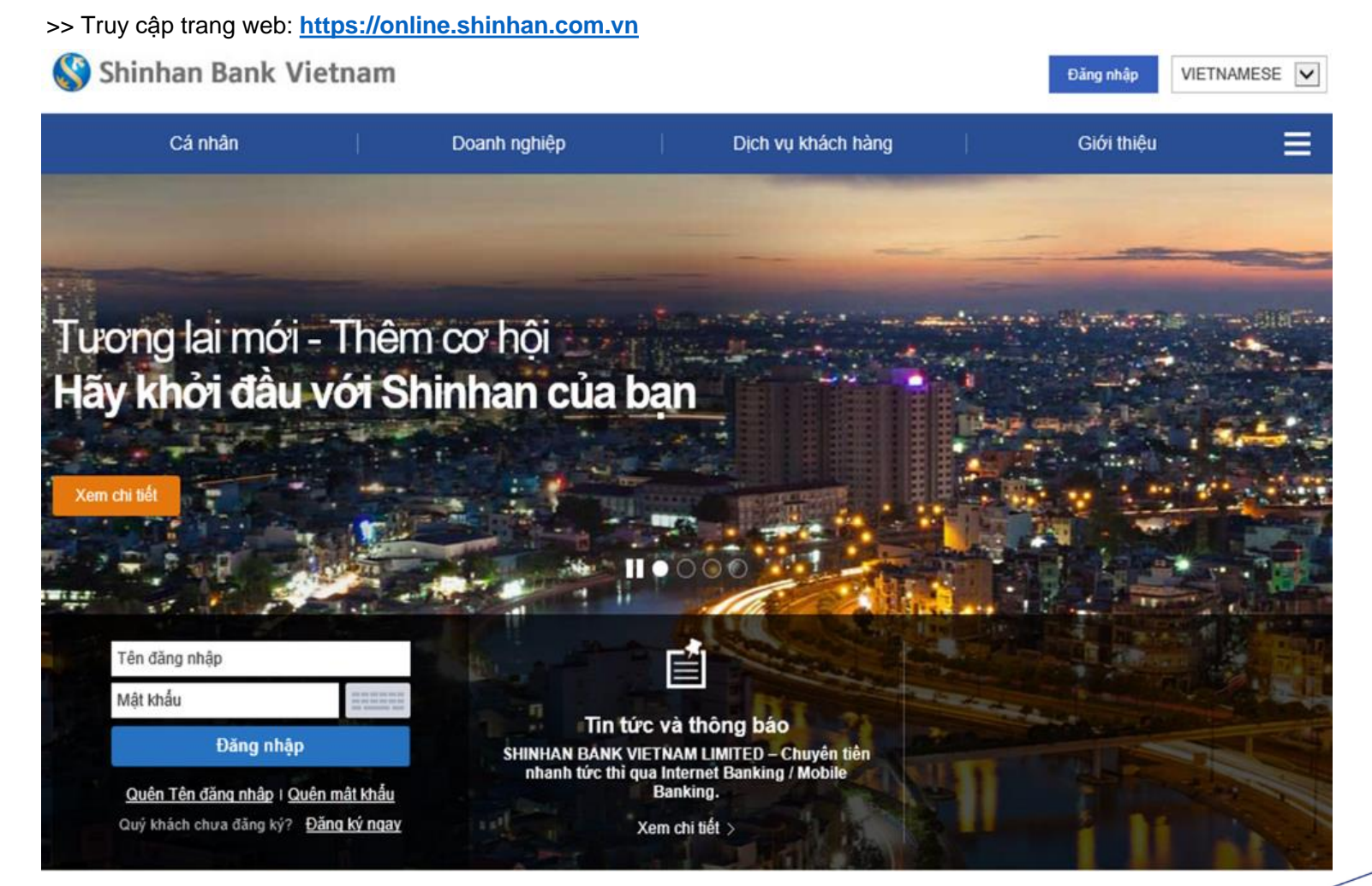

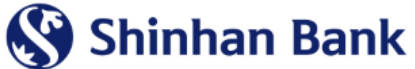

#### **BƯỚC 01:**

Đăng nhập: **Tên đăng nhập & Mật khẩu**

Chọn mục **Thẻ**

Chọn mục **Kích hoạt / Tạo mã PIN**

**BƯỚC 02:**

Chọn Thẻ cần kích hoạt

Chọn nút **Kích hoạt Thẻ**

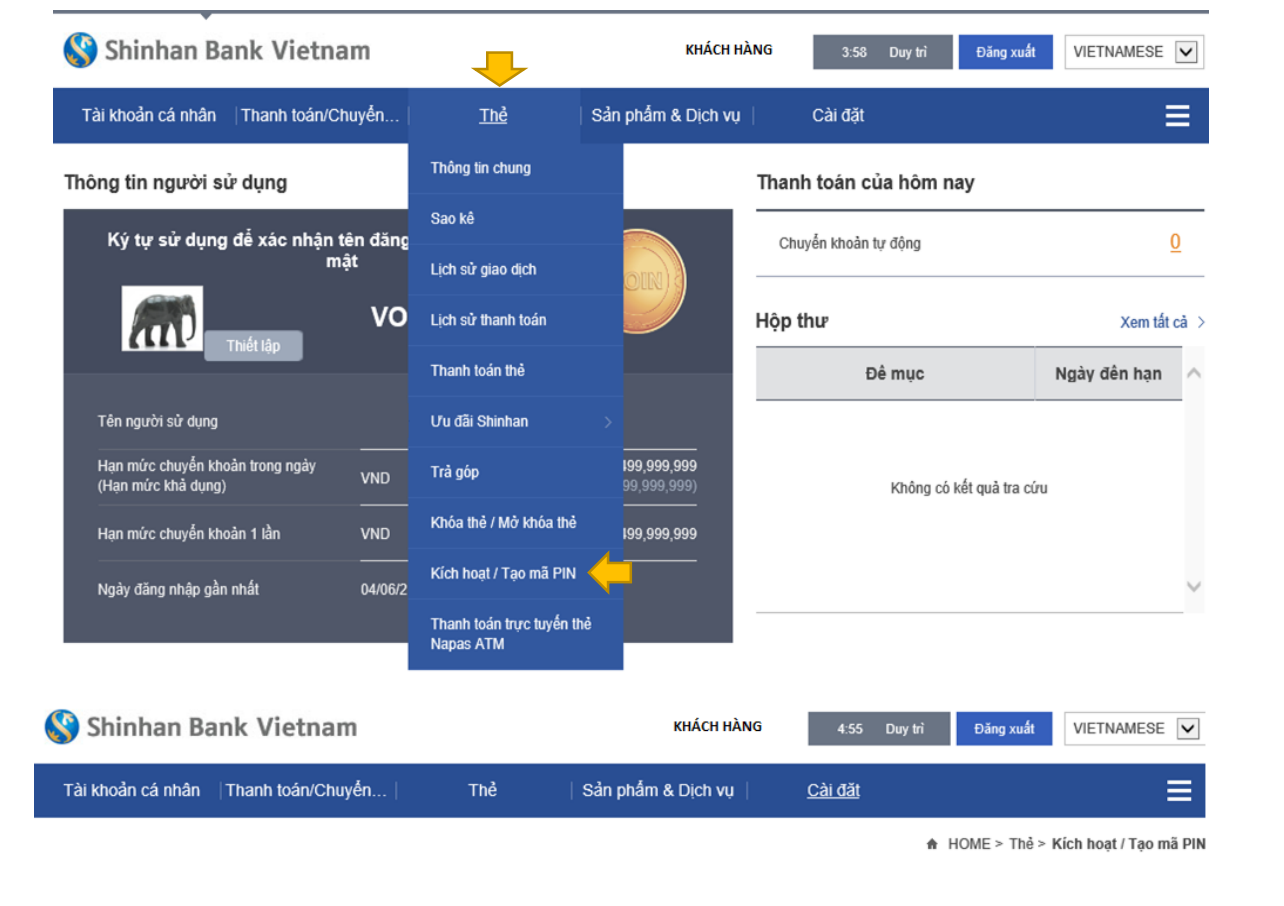

#### Kích hoạt / Tạo mã PIN

#### Chon thẻ

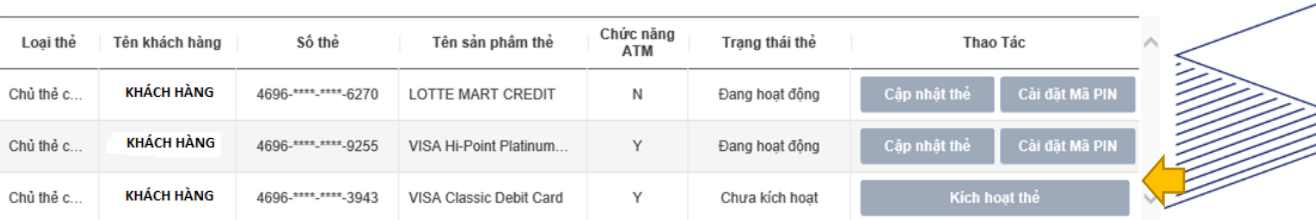

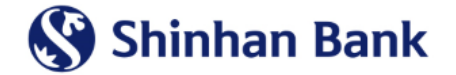

## **BƯỚC 03:**

Nhập **Số thẻ & ngày hết hạn thẻ** vào các ô tương ứng

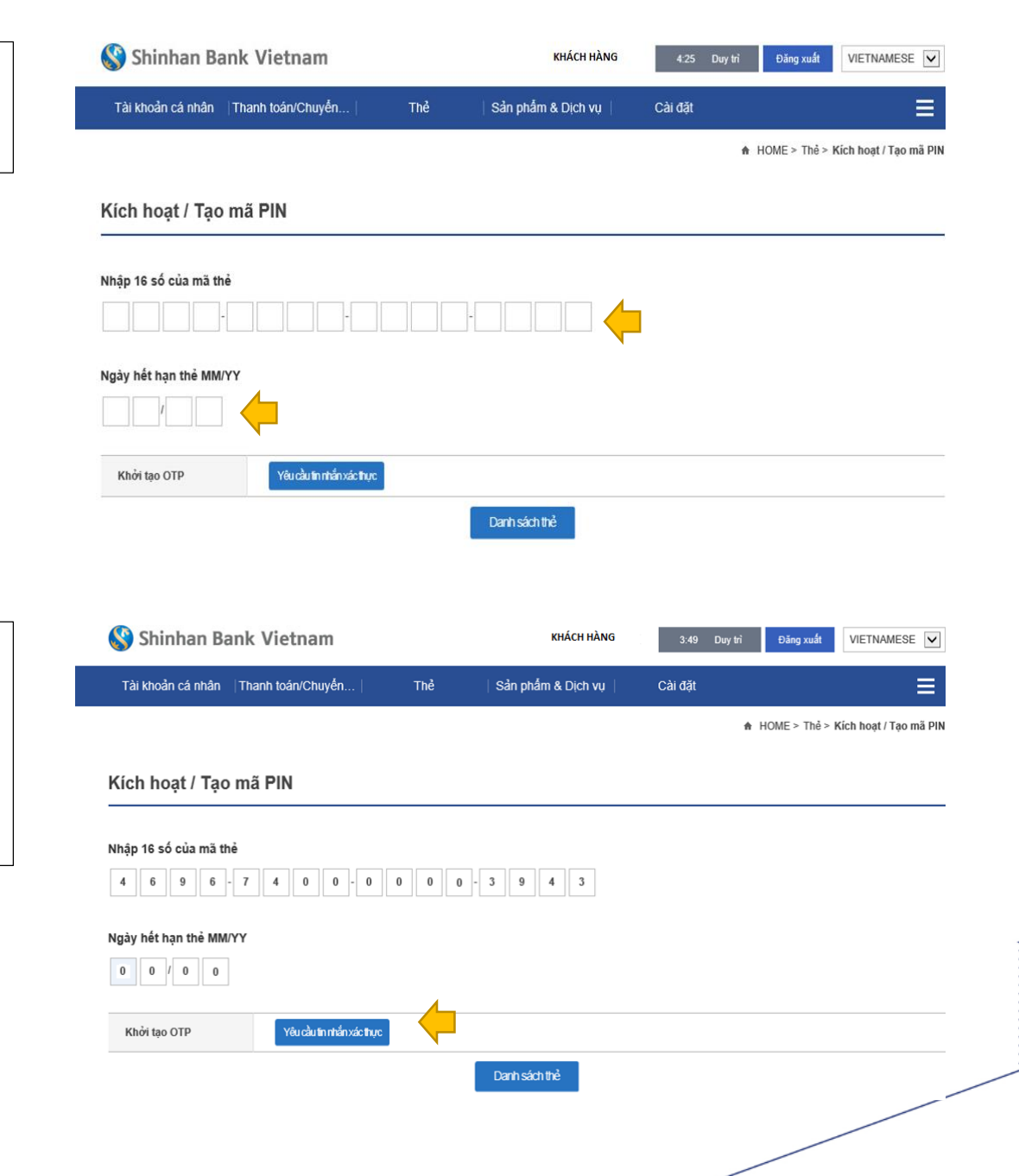

#### **BƯỚC 04:**

Sau khi hoàn tất nhập Số thẻ & ngày hết hạn thẻ, vui lòng chọn nút **Yêu cầu tin nhắn xác thực**

*(Hệ thống sẽ gửi SMS OTP đến số điện thoại di động quý khách đã đăng ký với Ngân hàng)*

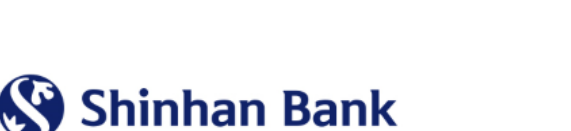

#### Shinhan Bank Vietnam **KHÁCH HÀNG** 4:56 Duy tri Đăng xuất VIETNAMESE<sup>V</sup> **BƯỚC 05:**  Tài khoản cá nhân | Thanh toán/Chuyển. Thẻ Sản phẩm & Dịch vụ Cài đặt  $=$ Nhập OTP SMS được nhận từ Ngân hàng. A HOME > Thẻ > Kích hoạt / Tạo mã PIN Chọn nút **Xác nhận xác thực.** Kích hoạt / Tạo mã PIN

#### Nhập 16 số của mã thẻ

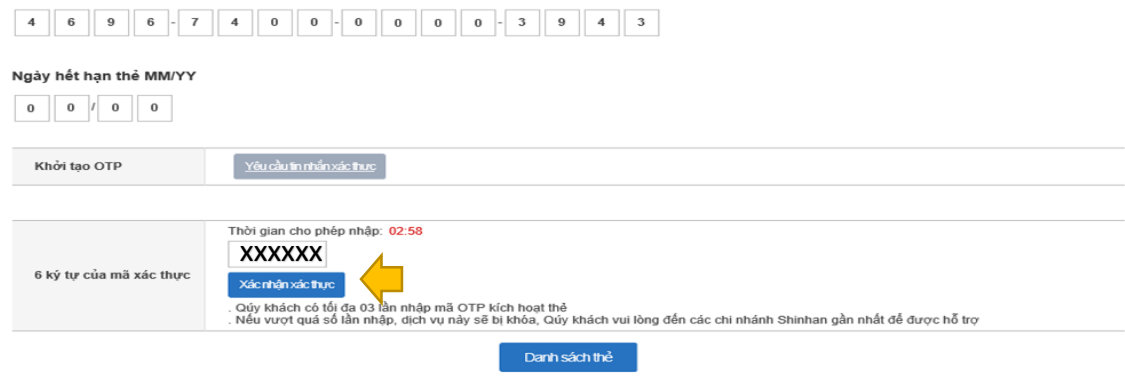

#### **BƯỚC 06:**

Kích hoạt thẻ Thành công.

Chọn nút **Xác nhận** để hoàn tất.

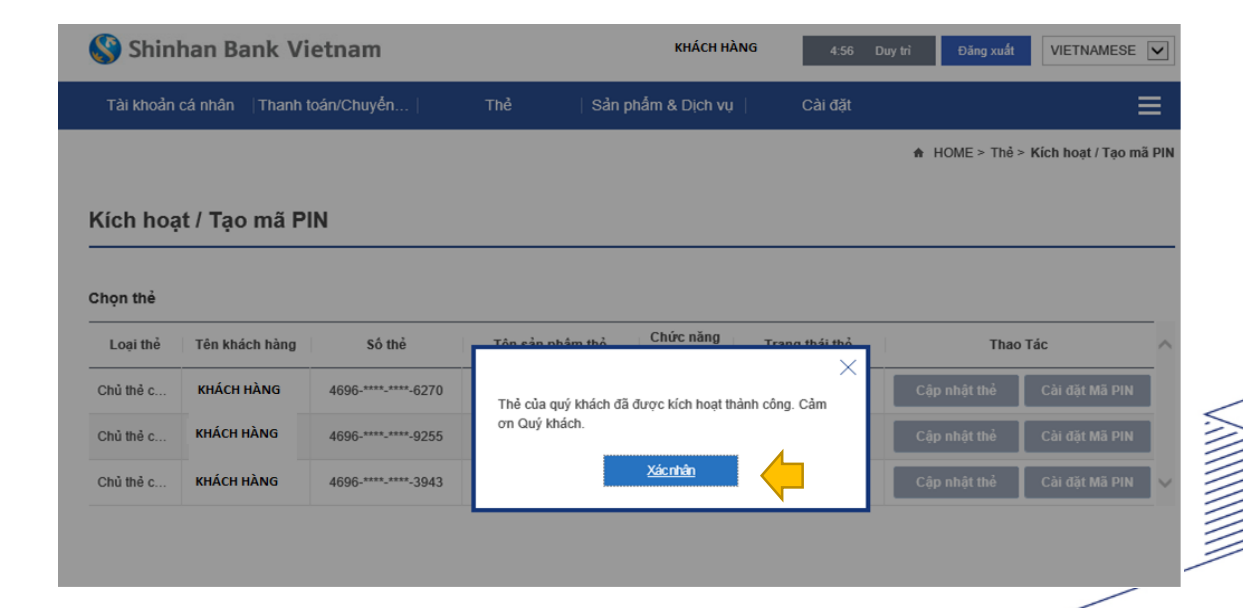

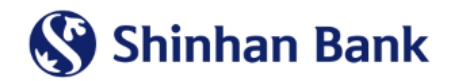

## **Hướng dẫn thiết lập mã PIN thẻ visa cá nhân** – **qua kênh ngân hàng điện tử**

Sau khi Thẻ Visa được Kích hoạt thành công, Quý khách có thể tự thiết lập mã PIN thông qua Kênh Ngân hàng điện tử với các bước hướng dẫn sau đây:

**BƯỚC 01:**

Chọn mục **Thẻ**

Chọn mục **Kích hoạt / Tạo mã PIN**

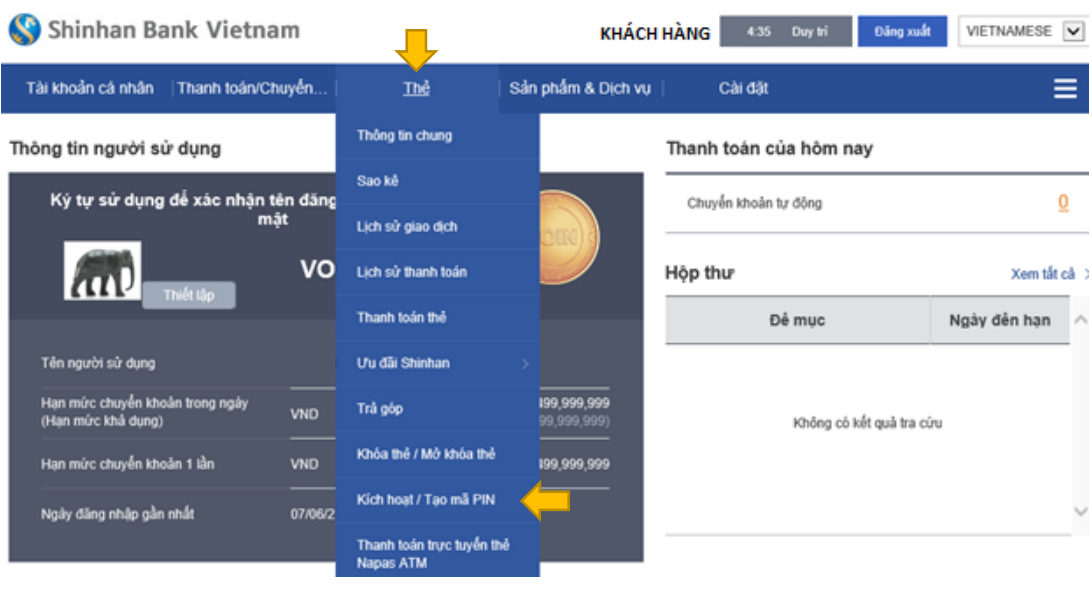

#### **BƯỚC 02**:

Chon Thẻ quý khách cần tạo mã PIN.

Chọn nút **Cài đặt mã PIN**

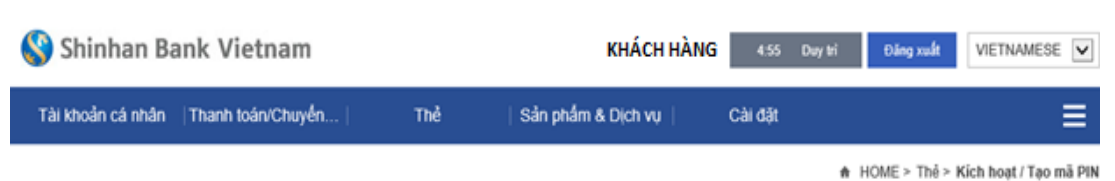

#### Kích hoạt / Tạo mã PIN

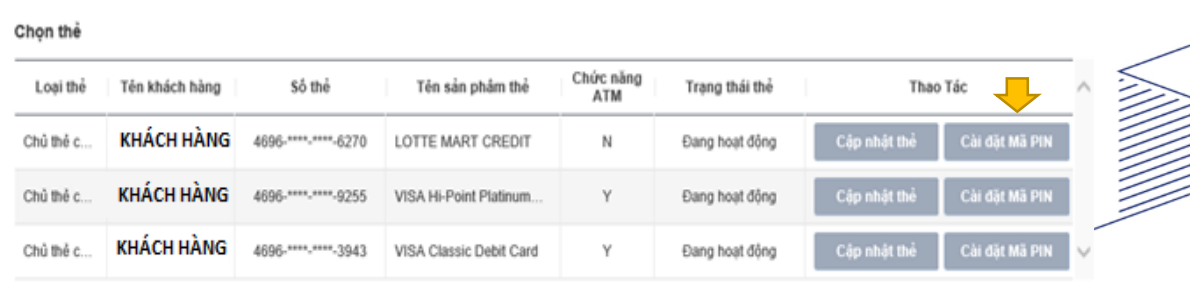

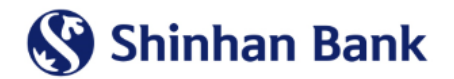

## **BƯỚC 03:**

Nhập 06 số mã PIN

Nhập lại 06 số mã PIN để xác nhận

Chọn nút **Yêu cầu tin nhắn xác thực**

*(Hệ thống sẽ gửi OTP SMS đến số điện thoại di động đã đăng ký)*

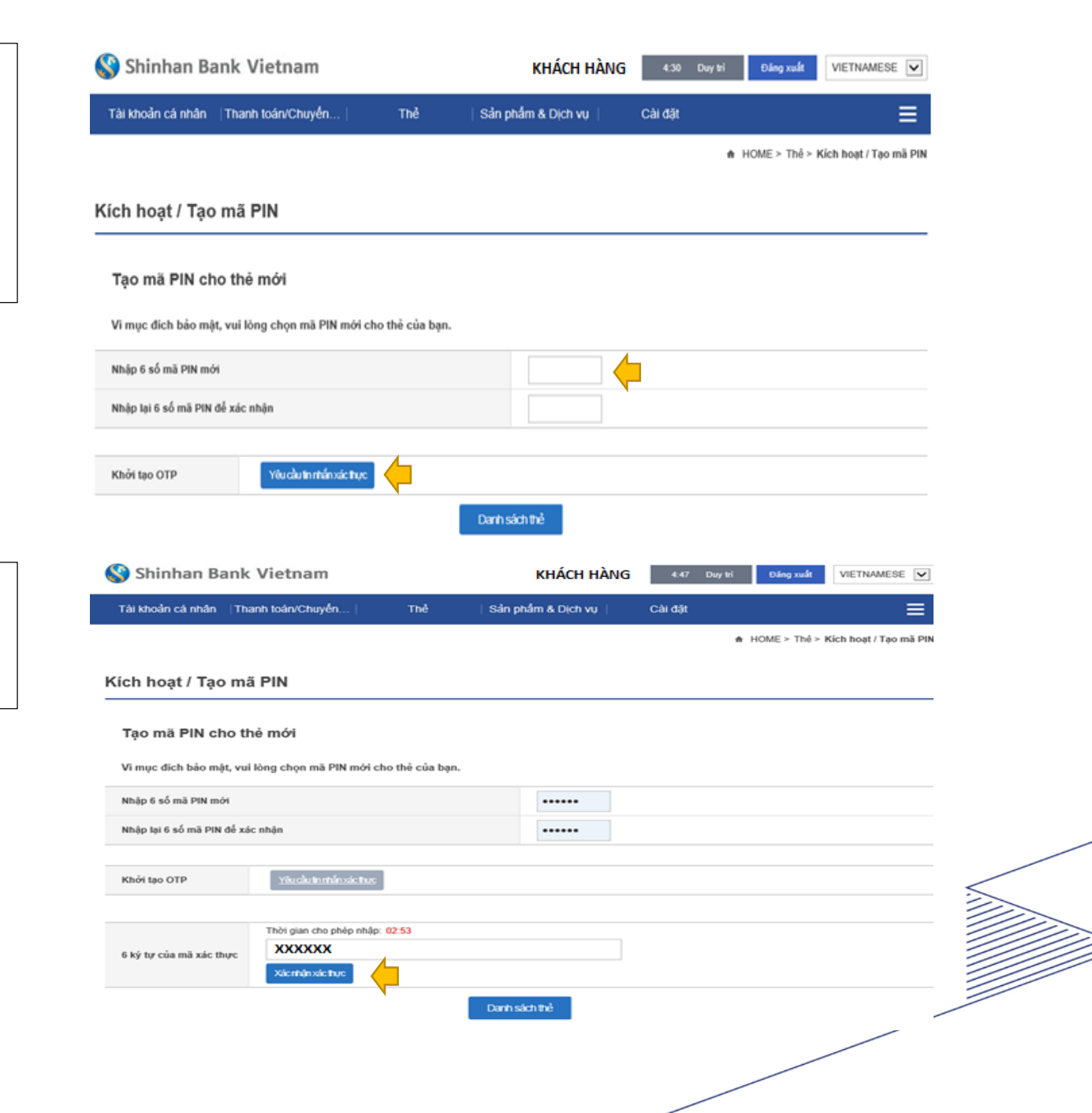

#### **BƯỚC 04:**

Nhập mã OTP nhận từ Ngân hàng.

Chọn nút **Xác nhận xác thực.**

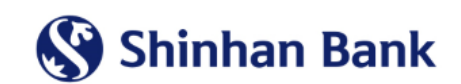

### **BƯỚC 05:**

Cài đặt mã PIN thành công.

Chọn nút **Xác nhận** để hoàn tất.

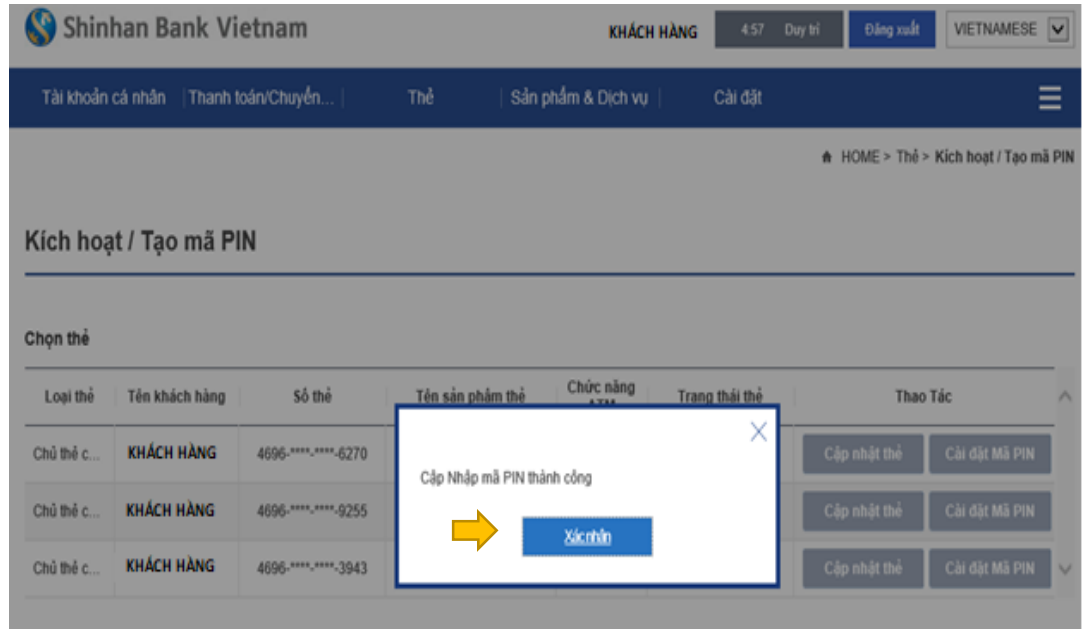

## Chúc mừng quý khách Kích hoạt Thẻ / Tạo mã PIN hoàn tất

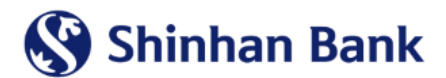

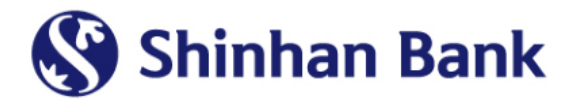

# CÁM ƠN QUÝ KHÁCH